## La validation internet Comment ça fonctionne ?

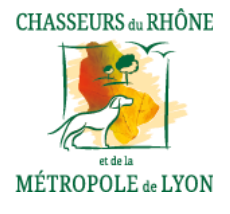

La validation sur internet c'est + simple + rapide

*Si n'avez jamais validé dans le Rhône, veuillez nous envoyer une photocopie de votre permis de chasser par mail à l'adresse k.desormeaux@fdc69.com*

- ✓ Vous rendre sur le site www.fdc69.com
- $\checkmark$  Puis cliquer sur « Démarches en Ligne »
- $\checkmark$  Puis cliquer sur « valider son permis»
- $\checkmark$  Puis cliquer sur « cliquer ici »

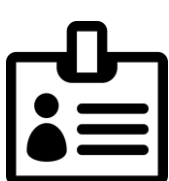

Remplir le formulaire en saisissant les informations suivantes :

- ✓ Votre identifiant (numéro sous le code barre de votre validation) OU nom et prénom
- ✓ Votre numéro de permis
- ✓ Votre date de naissance
- ✓ Cliquer sur identification Etablir vos choix :

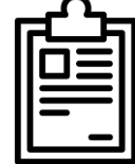

- $\checkmark$  Le type de validation (départementale, nationale)
- $\checkmark$  Carnet bécasse (papier ou dématérialisé)
- $\checkmark$  Timbre grand gibier (si proposé)
- ✓ Assurance

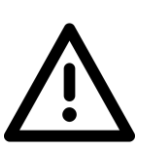

Titre annuel :

E-validation : impression directe à votre domicile (gratuit)

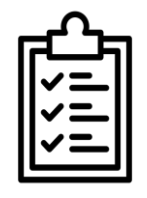

Vérifier vos informations et confirmer votre adresse mail Si blocage merci de nous contacter au 04.72.19.15.14

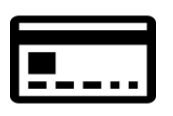

Effectuer le paiement en ligne à l'aide de votre carte bancaire (vérification 3Dsecure envoi d'un code de sécurité par sms sur le numéro enregistré auprès de votre banque)

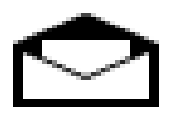

Réception du permis sous format pdf par mail

Support technique 04.72.19.15.14 Lundi au Vendredi 9h-12h 14h-16h30